To access HHLPSS you must first have a WILMS User ID and password and register for a separate HHLPSS User ID and password. **If you don't have either of these, stop now** and review [Job Aid 1.1: Getting Started \(P](https://dhs.wisconsin.gov/publications/p02299-1.1.pdf)-02299 -[1.1](https://dhs.wisconsin.gov/publications/p02299-1.1.pdf) and [Job Aid 1.2: Getting a WILMS Account \(P](https://dhs.wisconsin.gov/publications/p02299-1.2.pdf)-02299-1.2).

You will know you have access to HHLPSS when you receive an email with the subject line "Welcome to HHLPSS!!!" as shown here:

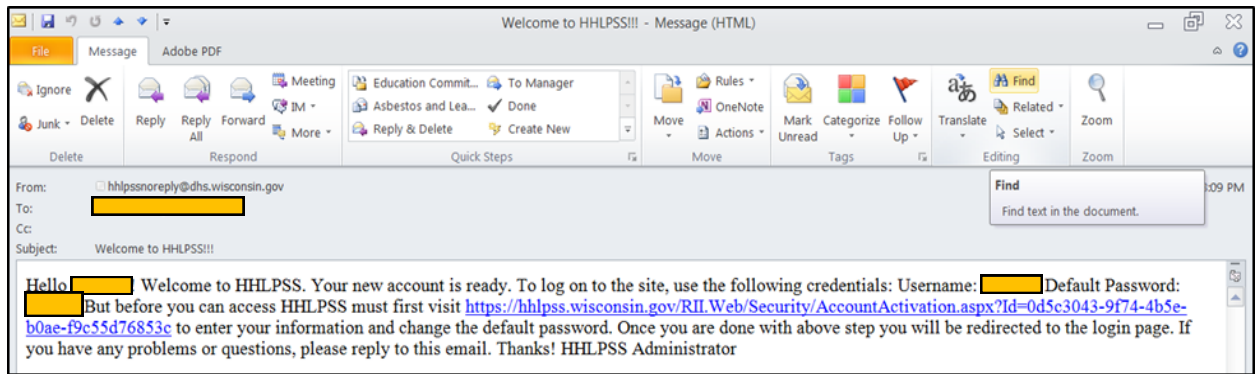

Step 1: To log in to HHLPSS, go to <https://sowapment.wi.gov/hhlpss.html> (do not use Internet Explorer), enter your WILMS login ID and password, then click the **Login** button. Make this URL address a favorite or place it on your desktop or taskbar as you will use it every time you log in to HHLPSS.

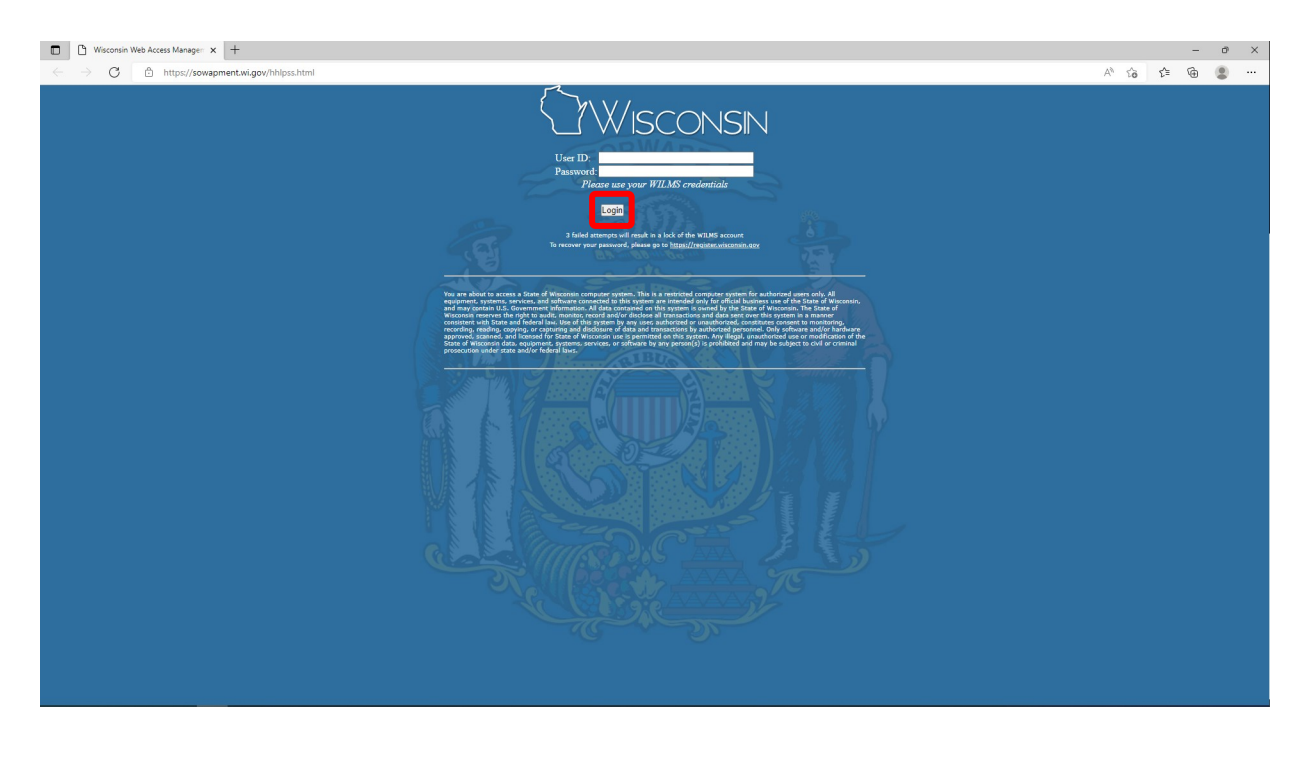

**Step 2:** On the next screen, enter your new **HHLPSS User Name** and temporary **Password** supplied to you in your welcome email, then click the **Log In** button.

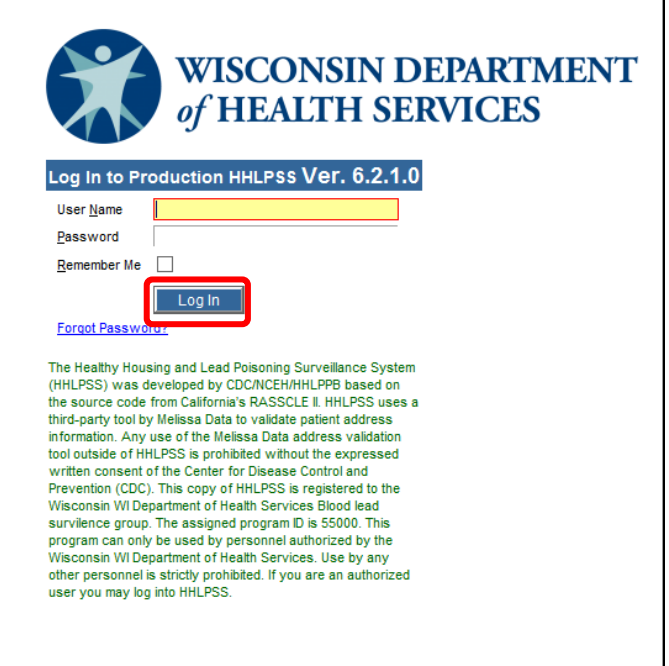

**Step 3:** After you log in for the first time the **Account Activation** screen will appear. Change your temporary password to a permanent password of your choosing. Follow these steps to change your password:

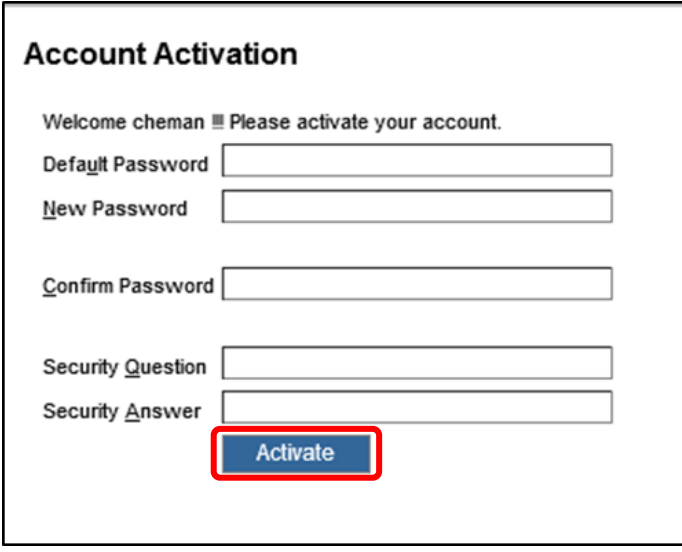

- 1. Enter your temporary **Default** password.
- 2. Enter a **New** password that you create. Your password must be at least six characters long and must include at least one uppercase letter, one lowercase letter, one number and one special character.
- 3. Re-enter your new password to confirm it.
- 4. Create a security question for which only you know the answer. Type it into the **Security Question** box.
- 5. Type the answer to your security question in the **Security Answer** box.
- 6. Click the **Activate** button.

**Step 4:** Once you have changed your password, you will be redirected to the **HHLPSS Log In** screen (see Step 2 above). Type in your **HHLPSS User Name** and new **Password** and click the **Log In** button.

## **Congratulations! You are now in HHLPSS.**

## **Questions**

Please contact the HHLPSS coordinator at 608-266-5817 or email **DHS Lead Poisoning Prevention**.

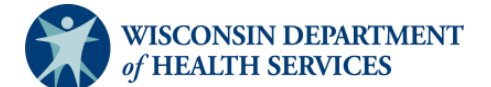

Division of Public Health Bureau of Environmental and Occupational Health P-02299-1.3 (11/2022)